## **Hướng dẫn sử dụng Phần mềm Smart eLearning**

## **Chỉnh sửa media**

## **I. Tổng quan**

Chức năng chỉnh sửa media dùng để điều chỉnh, cắt, ghép video, âm thanh sau đó hỗ trợ người dùng xuất ra file chỉnh sửa và chèn vào bài giảng. **II. Chức năng chi tiết**

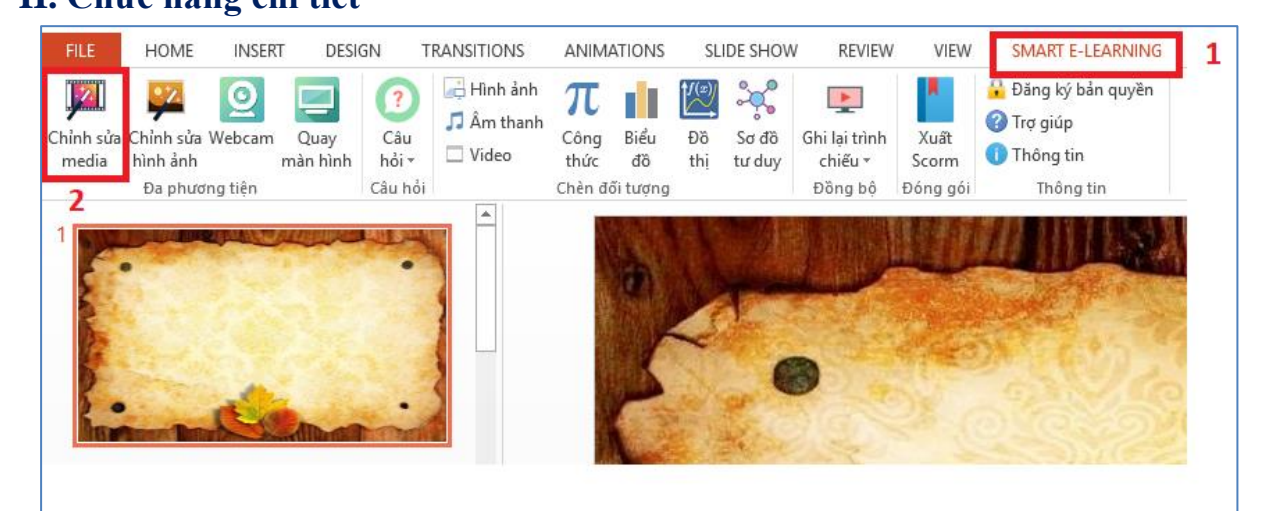

*Bước 1:* Chọn tab **"Smart E-Learning" (1),** chọn **"Chỉnh sửa media" (2)**.

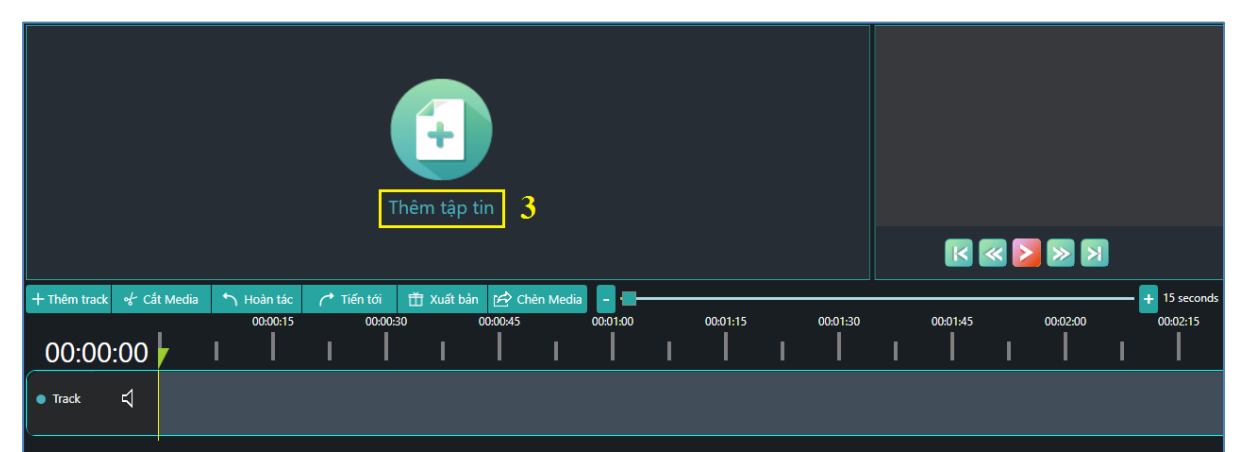

*Bước 2:* Chọn **" Thêm tập tin" (3)** để thêm video, âm thanh cần điều chỉnh.

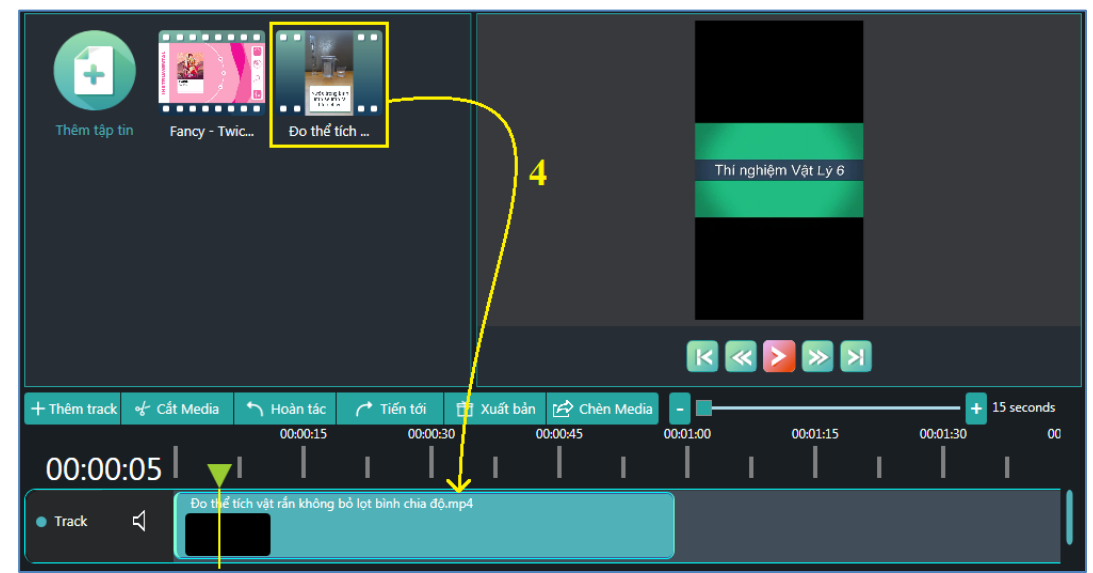

*Bước 3:* Kéo thả video, âm thanh cần điều chỉnh vào vị trí **"Track" (4)**.

## **Hướng dẫn sử dụng Phần mềm Smart eLearning**

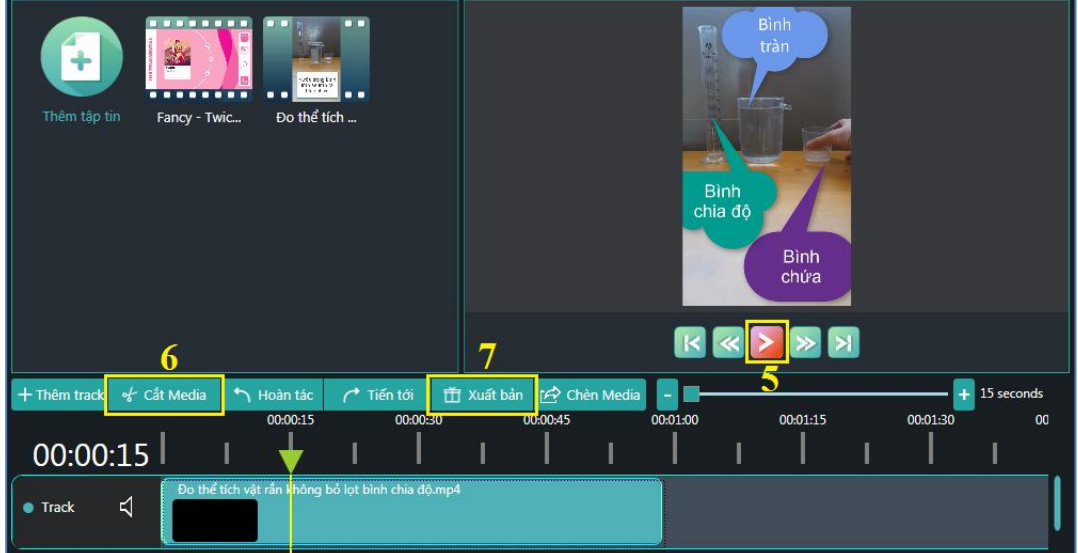

*Bước 4:* Phần mềm hiển thị video, âm thanh với từng mốc thời gian tách biệt. Chọn biểu tượng **"Play" (5)** để phát video, âm thanh trên dòng thời gian. *Bước 5:* Chọn khoảng thời gian và chọn **"Cắt media" (6)** để cắt video, âm thanh. *Bước 6:* Chọn **"Xuất bản" (7).** Hộp thoại xuất bản media sẽ hiển thị.

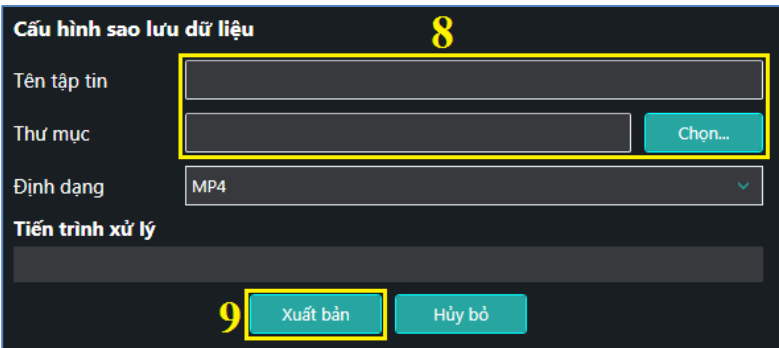

*Bước 7:* Đặt tên cho video vừa chỉnh sửa **"Tên tệp tin" (8)**. Chọn đường dẫn lưu video, âm thanh vừa cắt, ghép điều chỉnh.

*Bước 8:* Chọn **" Xuất bản" (9)** để xuất bản video vừa chỉnh sửa.

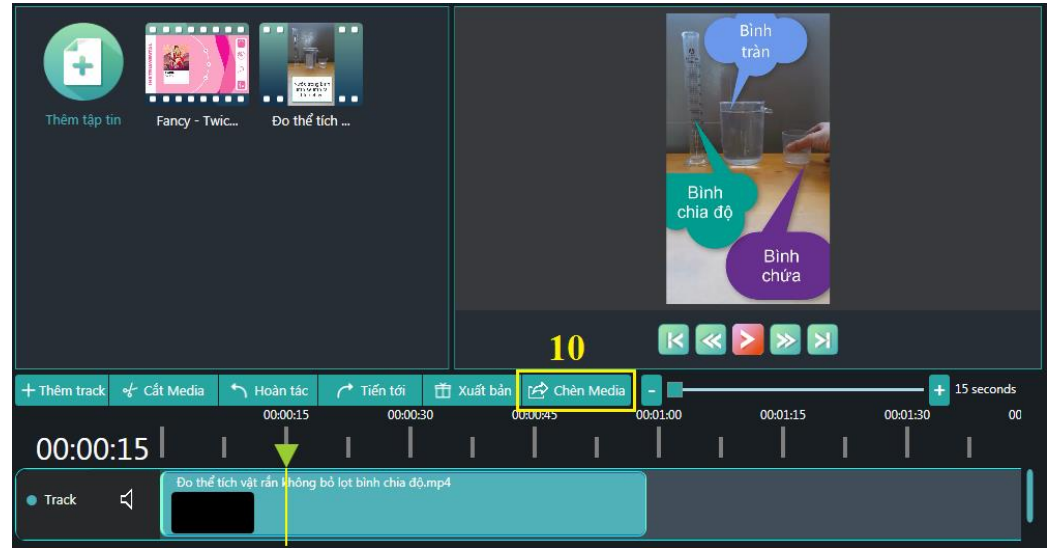

*Bước 9:* Chọn **" Chèn media" (10)** để đính kèm media vào bài giảng.